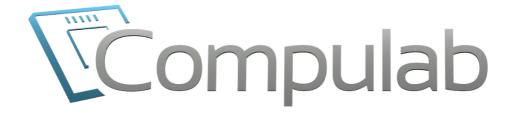

# IPC3 Owner's Manual

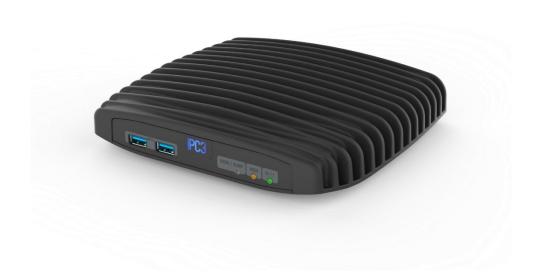

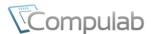

Tel: +972-48-290-168 Fax: +972-48-325-251

http://www.fit-pc.com

Revision 1.3 May -2017

# **Table of contents**

| INTRODUCTION           | 3   |
|------------------------|-----|
| PACKAGE CONTENTS       | 3   |
| IPC3 FEATURES          | 5   |
| BACK PANEL             | 5   |
| FRONT PANEL            | 7   |
| MOTHERBOARD FEATURES   | 7   |
| OPERATING CONDITIONS   | 8   |
| QUICK START GUIDE      | 9   |
| MSATA SSD INSTALLATION | 9   |
| CONNECTING IPC3        |     |
| BOOTING WINDOWS        | 10  |
| BOOTING LINUX          | 10  |
| BIOS SETUP UTILITY     | 10  |
| MAINTENANCE            | 11  |
| OPENING SERVICE DOOR   | 11  |
| SERVICE BAY            | 11  |
| SAFETY INSTRUCTIONS    | 13  |
| SERVICE                | 14  |
| Support                | 14  |
| Warranty               | 14  |
| RMA                    | 14  |
| TIPS FOR SAVING POWER  | 14  |
| GENERAL                | 14  |
| IN ODERATING SYSTEM    | 1.4 |

For more information and to obtain the latest revision of this document, please visit: <a href="www.fit-pc.com">www.fit-pc.com</a>
For technical support and product related questions, please email: <a href="support@fit-pc.com">support@fit-pc.com</a>

Tel: +972-48-290-168 Fax: +972-48-325-251

http://www.fit-pc.com

# **Introduction**

# **Package contents**

- 1. IPC3 computer
- 2. Power supply: input 100-240VAC 50/60Hz, 60W output 12VDC@5A, DC plug lock
- 3. Attachable Standard North-American and EU plugs AC cord.\*
- 4. HDMI to DVI adapter
- 5. Audio 3.5mm to RCA cable
- 6. 2 WiFi antennas (in some models)
- 7. Mini-serial to DB9-female adapter cable

#### To use IPC3, you will need:

- A display with DVI, HDMI or DisplayPort input + DVI, HDMI or DisplayPort cable
- USB keyboard and mouse

# **Hardware specifications**

| Processor           |                                                            |
|---------------------|------------------------------------------------------------|
| Туре                | Intel Core 7th Gen i7-7500U/i5-7200U                       |
| Cores               | 64-bit dual core                                           |
| Clock speed         | 2.5-2.7GHz (turbo boost up to 3.1-4.0GHz) (depends on CPU) |
| TDP                 | 15W                                                        |
| Chipset             | Intel 100 Series Mobile PCH (MCP)                          |
| Memory              |                                                            |
| Supported           | 2x SO-DIMM 204-pin DDR3L SDRAM memory slots                |
|                     | Up to 32GB (2x 16GB) Non-ECC DDR3L-1600 (1.35V)            |
| Storage             |                                                            |
| Supported           | 1x SATA up to 6 Gbps (SATA 3.0) for internal 2.5" HDD/SSD  |
|                     | 1x mSATA slot up to 6 Gbps (SATA 3.0) (on FM-USB3 module)  |
|                     | 1x M.2 B-key slot                                          |
| Graphics            |                                                            |
| GPU                 | Intel HD 620 Graphics                                      |
|                     | Dual display mode supported                                |
| Display Interface 1 | HDMI 1.4 up to 4096 x 2160 @ 30 Hz                         |
| Display Interface 2 | DisplayPort 1.2 up to 4096 x 2304 @ 60 Hz                  |
| Display Interface 3 | N/A                                                        |
| Audio               |                                                            |
| Codec               | Realtek ALC886 HD audio codec                              |
| Audio Output        | Analog stereo output, Digital 7.1+2 channels S/PDIF output |
|                     | 3.5mm jack                                                 |
| Audio Input         | Analog stereo Microphone input                             |
|                     | Digital S/PDIF input                                       |
|                     | 3.5mm jack                                                 |

<sup>\*</sup> Local resellers may supply IPC3 with other AC cord types.

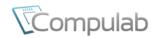

Tel: +972-48-290-168 Fax: +972-48-325-251

http://www.fit-pc.com

| Notroplina            |                                                                            |
|-----------------------|----------------------------------------------------------------------------|
| Networking            | O CIPLAN .                                                                 |
| LAN                   | 2x GbE LAN ports                                                           |
| Wireless              | LAN1: Intel I219 GbE PHY (MAC integrated into the chipset) (RJ-45)         |
|                       | LAN2: Intel I211 GbE controller (RJ-45)                                    |
| Wireless              | WLAN 802.11ac (2.4/5GHz dual band Intel 7260HMW) Bluetooth 4.0             |
| Commontivitus         | Bluetooth 4.0                                                              |
| Connectivity          | A. HCD 2.0                                                                 |
| USB                   | 4x USB 3.0<br>2x USB 2.0                                                   |
| Serial                |                                                                            |
|                       | 3x Serial communication ports COM0: 4-wire RS232 via mini serial connector |
|                       | COM1: 4-wire RS232 via mini serial connector                               |
|                       | COM2: 2-wire RS232 via mini serial connector                               |
| SIM                   | 1x micro SIM slot (6 pins) <sup>4</sup>                                    |
| Special I/O           | N/A                                                                        |
| Expansion             | 1x M.2 B-key 2230/60 slot (SATA, USB3.0, USB2.0)                           |
| Expansion             | 1x Full-size mini-PCIe socket                                              |
|                       | FACE Modules                                                               |
| Advanced Technologies | 11101 Flouries                                                             |
| vPRO                  | No                                                                         |
| AMT                   | No                                                                         |
| CPU Virtualization    | Yes                                                                        |
| Special Functionality | Auto-On                                                                    |
| Special Functionality | Wake-on-LAN                                                                |
|                       | Wake-on-Timer                                                              |
|                       | PXE Boot                                                                   |
|                       | Watchdog                                                                   |
|                       | Remote power button                                                        |
| BIOS                  |                                                                            |
| Vendor                | American Megatrends Inc.                                                   |
| 0 1 0                 |                                                                            |
| Operating System      | 117: 1 40                                                                  |
| Supported             | Windows 10                                                                 |
|                       | Linux (Linux Mint 18 in preinstalled configurations)                       |
| Operating Conditions  | Harrist 110 15UDC:                                                         |
| Input Voltage         | Unregulated 10 – 15VDC input                                               |
| Power Consumption     | 6W - 24W                                                                   |
| Operating Temperature | 1. Commercial: 0°C to 45°C                                                 |
|                       | 2. Extended (TE): -20°C to 70°C                                            |
| D 1                   | 3. Industrial (TI): -40°C to 70°C                                          |
| Relative Humidity     | 10% to 90% (operation)                                                     |
| Enclosure             | 5% to 95% (storage)                                                        |
| Material              | Die Cast Aluminum                                                          |
|                       |                                                                            |
| Cooling<br>Dimensions | Passive Cooling Fanless Design 19cm x 16cm x 4cm                           |
|                       | 19cm x 16cm x 4cm<br>1150gr                                                |
| Weight                | 1150gF                                                                     |
| Package               | T                                                                          |
| Warranty              | 5 years                                                                    |

Tel: +972-48-290-168 Fax: +972-48-325-251

http://www.fit-pc.com

## **IPC3** features

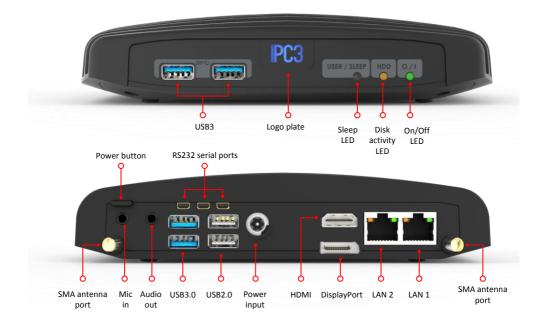

#### **Back panel**

IPC3 back panel features motherboard native inputs and outputs, and are documented below

#### **Power**

IPC3 has a tactile power push-button. It is used for turning on/off the PC and for standby/resume when supported by the operating system.

A push of at least 5 seconds will always turn off the IPC3.

#### **Display**

IPC3 has dual display interface with support for dual head.

- 1. 1x HDMI 1.4 with audio support
- 2. 1x DisplayPort 1.2

To connect IPC3 to a DVI display, use the provided HDMI to DVI-D adapter. Use a DVI cable to connect the adapter to the display.

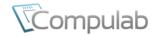

Tel: +972-48-290-168 Fax: +972-48-325-251

http://www.fit-pc.com

#### **Audio**

There are 2 standard 3.5mm jacks on the back panel.

Right:

- Stereo Mic-in using a standard 3.5mm plug
- S/PDIF 7.1 in using provided cable

Left:

- Stereo line-out using a standard 3.5mm plug
  - S/PDIF 7.1 out using provided cable

#### LAN

IPC3 features two 10/100/1000BaseT Ethernet ports using standard RJ45 connectors. Use a standard Ethernet cables to connect.

The connectors feature built-in LEDs that are lit when a connection is detected.

#### WLAN

2 WLAN antennas are supplied in models with integrated WiFi and should be screwed into the standard SMA connectors.

#### **USB**

There are 2 USB 3.0 ports (5 Gbps) and 2 USB 2.0 ports on the back panel.

And additional 2 USB3.0 ports on the front panel.

All USB ports support current up to 1A.

Ports on the back are upside down - note when connecting USB plugs.

#### Serial port

Three RS232 mini-serial ports is located on the back panel. Mini-serial to DB9 cable to connect to standard serial devices is supplied in the package.

#### M.2 slot

IPC3 motherboard features M.2 slot for storage devices, formerly known as Next Generation Form Factor (NGFF). M.2 replaced the market older mSATA standard that used mini PCI Express Mini Card physical card layout and connectors, but offering the same high speed storage interconnect SATA3.0 specification with data throughputs of up to 6 Gbps.

#### M.2 slot in IPC3:

- SATA3.0 specification storage devices
- B-key edge connector form factor (only supported device must be used)
- Supported card lengths of 30mm or 60mm.

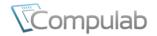

Tel: +972-48-290-168 Fax: +972-48-325-251

http://www.fit-pc.com

## Front panel

The features of the front panel of IPC3 depend on specific FACE Module used.

#### **FACE Module**

FACE Modules are extension boards that integrate seamlessly into IPC3 to provide custom functionality and I/O extension. FACE Module is connected to the PC motherboard with a board-to-board mezzanine connector featuring standard PC interfaces such as PCI Express, SATA, USB2/3 and serial interfaces. Compulab offers a catalog of ready-made FACE Modules with various functions. The FACE Module interface is fully documented and supported to allow 3rd parties to design their own FACE Modules.

For more information please visit:

http://fit-pc.com/wiki/index.php/Fit-PC Product Line:FACE Modules

#### **Motherboard features**

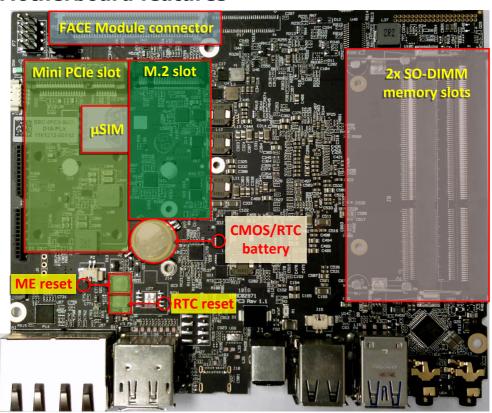

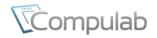

Tel: +972-48-290-168 Fax: +972-48-325-251

http://www.fit-pc.com

# **Operating Conditions**

#### **Power Input**

IPC3 is powered from unregulated DC voltage in the range between 10V – 15V, with nominal value of 12V. 60W, 12V@5A power supply is included.

#### **Environmental Characteristics**

IPC3 is operational under relative non-condensing humidity in the range 5% to 95%, and available in three operating temperature grades, with ambient temperatures as follows:

Standard: 0°C to 45°C
Extended: -20°C to 70°C
Industrial: -40°C to 70°C

#### Notes:

- 1. Please consider the temperature ratings of storage devices and extension cards if you intend to operate IPC3 at extreme conditions.
- 2. You may consult Compulab technical support: <a href="mailto:support@fit-pc.com">support@fit-pc.com</a>

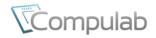

Tel: +972-48-290-168 Fax: +972-48-325-251

http://www.fit-pc.com

# **Quick start guide**

#### mSATA SSD installation

IPC3 hardware revision 1.1 supports mSATA SSD on FM-USB3 only. Please read this procedure in order to install or replace mSATA drive

- 1. Open the service door (see Maintenance chapter).
- 2. Remove the four screws on the bottom cover of the IPC3.
- 3. Carefully remove the bottom cover.
- 4. Remove the single screw that holds the FM-USB3 card.
- 5. Carefully remove the FM-USB3 card in the computer.
- 6. Now you have full access to mSATA slot. Connect mSATA by gently pushing it into plastic latch.
- 7. Assemble IPC3 in the reverse order.

# **Connecting IPC3**

- Turn off the display and connect it to the IPC3 HDMI (use the HDMI to DVI adapter if needed) or DP connectors.
- Connect the USB keyboard and mouse to USB2 port.
- Plug the Ethernet cable into the Ethernet connector.
- In IPC3 models with WiFi: Mount the WiFi Antennas on the SMA connector by turning it clockwise repeatedly until the antenna holds firm.
- Insert the DC plug into the IPC3 DC-in jack. Rotate clockwise 900 to secure.

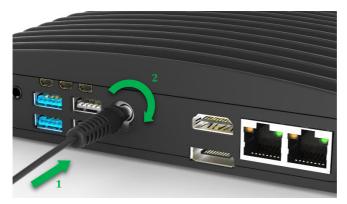

- Plug the speakers into the line-out jack.
- Connect the power supply to the AC cord and plug the cord into AC outlet. The front panel logo should light up as the IPC3 boots.

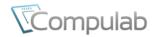

Tel: +972-48-290-168 Fax: +972-48-325-251

http://www.fit-pc.com

# **Booting Windows**

Upon first power-up, you will be guided through the Windows Welcome procedure which is self-explanatory. The Windows 10 serial number is printed on the Windows 10 label.

## **Booting Linux**

Linux loads automatically on power up. Upon boot you will be guided through the Linux Mint first-boot setup procedure.

# **BIOS Setup Utility**

Turn off the IPC3.

Turn on while holding down the Del key, until access into AMI Inc. BIOS utility. See http://www.fit-pc.com/wiki/index.php/Main Page.

http://www.fit-pc.com Page 10 of 15 IPC3 owner's manual

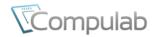

Tel: +972-48-290-168 Fax: +972-48-325-251

http://www.fit-pc.com

# **Maintenance**

IPC3 requires no maintenance. You should not take the IPC3 apart other than opening the service door. Taking IPC3 apart will void its warranty.

The following operations can be conducted by the user:

# **Opening service door**

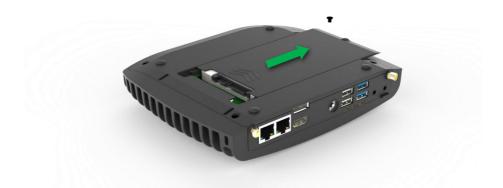

- 1. Unscrew marked Philips screw at the bottom to release service-door.
- 2. Slide out service-door until it stops about 10 mm.
- 3. Service-door is now detached. Lift edge of service-door to completely remove.

Re-assemble in reverse order. Hard disk connects by sliding-in the service-door.

# Service bay

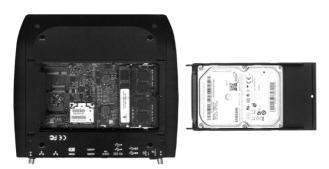

The service-bay provides easy access to hard-disk, RAM, mini-PCIe and M.2 sockets including WLAN module.

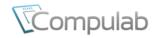

Tel: +972-48-290-168 Fax: +972-48-325-251

http://www.fit-pc.com

**Hard disk** is  $2.5^{\circ}$  7mm/9.5mm SATA. It is screwed to service door by 4 screws, 2 on each side. It is recommended to use 5400 RPM hard disk or SSD. 7200 RPM can be used as well however increase power consumption and cause higher case temperature.

RAM - use DDR3L-1333/1600 SO-DIMM modules (Non-ECC).

**Mini-PCIe** – the half/full-size mini-PCIe is normally used for WLAN or cellular modem. If you remove the wireless module make sure to isolate the ends of antenna cables with some tape to avoid short-circuit.

**M.2 B-key** – use compatible SATA storage devices only (up to SATA3.0). See M.2 slot section in IPC3 features chapter.

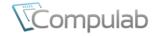

Tel: +972-48-290-168 Fax: +972-48-325-251

http://www.fit-pc.com

# Safety instructions

Use the following safety guidelines to help protect your computer from potential damage and to help to ensure your personal safety. Unless otherwise noted, each procedure included in this document assumes that the following conditions exist:

- You have read the safety information that shipped with your computer.
- A component can be replaced or, if purchased separately, installed by performing the removal procedure in reverse order.

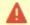

WARNING: Disconnect all power sources before opening the computer cover or panels. After you finish working inside the computer, replace all covers, panels, and screws before connecting to the power source.

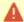

WARNING: Before working inside your computer, read the safety information shipped with your computer.

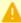

CAUTION: Many repairs may only be done by a certified service technician. You should only perform troubleshooting and simple repairs as authorized in your product documentation, or as directed by the online or telephone service and support team. Damage due to servicing that is not authorized by Compulab is not covered by your warranty. Read and follow the safety instructions that came with the product.

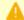

CAUTION: To avoid electrostatic discharge, ground yourself by using a wrist grounding strap or by periodically touching an unpainted metal surface, such as a connector on the back of the computer.

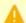

CAUTION: Handle components and cards with care. Do not touch the components or contacts on a card. Hold a card by its edges or by its metal mounting bracket. Hold a component such as a processor by its edges, not by its pins.

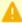

CAUTION: When you disconnect a cable, pull on its connector or on its pull-tab, not on the cable itself. Some cables have connectors with locking tabs; if you are disconnecting this type of cable, press in on the locking tabs before you disconnect the cable. As you pull connectors apart, keep them evenly aligned to avoid bending any connector pins. Also, before you connect a cable, ensure that both connectors are correctly oriented and aligned.

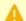

CAUTION: Before touching anything inside your computer, ground yourself by touching an unpainted metal surface of the computer. While you work, periodically touch an unpainted metal surface to dissipate static electricity, which could harm internal components.

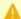

CAUTION: To avoid losing data, save and close all open files and exit all open programs before you turn off your computer.

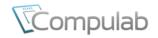

Tel: +972-48-290-168 Fax: +972-48-325-251

http://www.fit-pc.com

# **Service**

## Support

For technical support and product related questions, please email: <a href="mailto:support@fit-pc.com"><u>support@fit-pc.com</u></a>
For IPC3 on support wiki please visit: <a href="http://fit-pc.com/wiki/index.php/Fit-PC"><u>http://fit-pc.com/wiki/index.php/Fit-PC</a> Product Line: <a href="mailto:IPC3">IPC3</a></u>

## Warranty

- Compulab guarantees products against defects in workmanship and material for a period of 60 months from the date of shipment.
- Your sole remedy and Compulab's sole liability shall be for Compulab, at its sole discretion, to either repair or replace the defective product at no charge.
- This warranty is void if the product has been altered or damaged by accident, misuse or abuse.

#### **RMA**

Keep the original package for shipping in case of hardware failure.

In case of HW failure of an IPC3 under warranty, please contact the seller of that IPC3.

Please provide the following required information:

- IPC3 serial number
- Name of purchaser
- Address
- · Problem description

If the IPC3 was purchased directly from Compulab, please email: rma@fit-pc.com

# Tips for saving power

#### General

- Working without a connected display automatically disables the graphics controller saving power.
- Disconnect external USB devices when not in use.

# In Operating System

Use power scheme as follows

- Turn of monitor after several minutes not in use
- Turn off hard disk after several minutes not in use
- System standby after an hour not in use

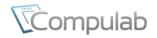

Tel: +972-48-290-168 Fax: +972-48-325-251

http://www.fit-pc.com

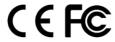

#### IPC3

#### Manufacturer: Compulab Ltd.

This device complies with Part 15 of the FCC Rules.

Operation is subject to the following two conditions:

- (1) This device may not cause harmful interference, and
- (2) This device must accept any interference received, including interference that may cause undesired operation.

#### Statement

Changes or modifications to this equipment not expressly approved by the party responsible for compliance (Compulab Ltd.) could void the user's authority to operate the equipment.

#### Statement

NOTE: This equipment has been tested and found to comply with the limits for a Class B digital device, pursuant to part 15 of the FCC Rules. These limits are designed to provide reasonable protection against harmful interference in a residential installation. This equipment generates, uses and can radiate radio frequency energy and, if not installed and used in accordance with the instructions, may cause harmful interference to radio communications. However, there is no guarantee that interference will not occur in a particular installation. If this equipment does cause harmful interference to radio or television reception, which can be determined by turning the equipment off and on, the user is encouraged to try to correct the interference by one or more of the following measures:

- -Reorient or relocate the receiving antenna.
- -Increase the separation between the equipment and receiver.
- -Connect the equipment into an outlet on a circuit different from that to which the receiver is connected.
- -Consult the dealer or an experienced radio/TV technician for help.

#### WEEE

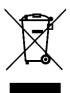

You must dispose this electrical item separately from general household waste when it reaches the end of its useful life. Take your PC to your local waste collection point or center. This applies to all countries of the European Union, and to other European countries with a separate waste collection system.